## **Инструкция по созданию планов помещений на клавиатуре TM4**

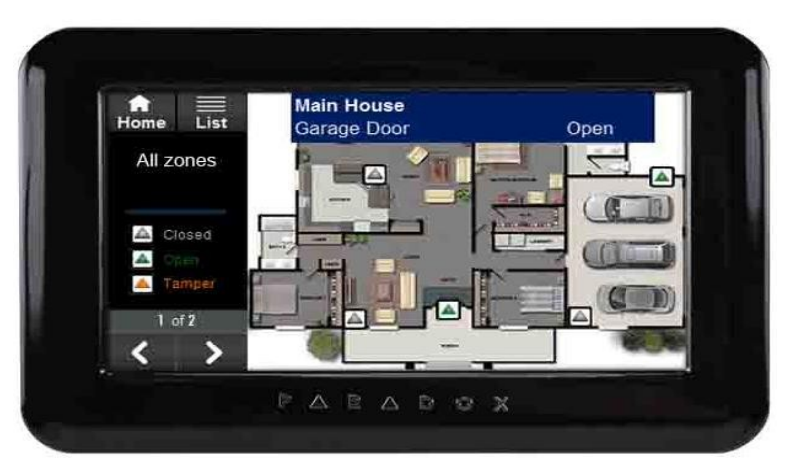

Сенсорная клавиатура ТМ4 версии 1.21 и выше поддерживает до 32 планов помещений. Планы помещений - это ранее созданные изображения, импортированные в ТМ4. После того, как план будет загружен в ТМ4, на нем нужно указать зоны, помещая символы в заданной позиции.

Изображение плана помещения должно соответствовать следующим критериям:

- Формат изображения .bmp. Максимальная длина названия файла - 8 символов

- Размер - 363 х 272 пикселя

- Цветовое разрешение - 24 или 32 бита

Для создания плана помещения, необходимо выполнить следующие шаги:

1.Нажмите кнопку "Меню"

2.Выберите пункт "План помещения"

3.Измените название плана помещения и нажмите "Сохранить".

4.Выберите изображение

5.Нажмите "Добавить зону" и нажмите непосредственно на экране, где зона должна быть расположена

6. Если Вы хотите передать план помещения другой ТМ4, необходимо нажать кнопку "Больше" и перейти к функциональным возможностям импорта или экспорта файлов